# Mississippi College Online Catalog User Guide

Topics covered include the following:

- Catalog Home Page
- Searching the Catalog
- Browsing the Catalog
- Programs and Courses
- Colleges, Schools, and Departments
- My Personal Catalog
- Printer Friendly Pages
- Catalog Help

# Catalog Home Page

UNDERGRADUATE CATALOG 2012-2013 **UNDERGRADUATE CATALOG 2012-2013 CATALOG SEARCH**  $\overline{\mathbf{Q}}$ New Catalog Features: - Search - The catalog is searchable by course, program, keyword, and more. . My Personal Catalog - Allows you save your favorite pages, programs, and courses. Easy Printing - Print only the pages that matter to you. MC is going green! . The MC catalog provides overall general, program, and course information. If you need dates and times for specific classes, click here. **Catalog User Guide** My Personal Catalog  $\theta$  ?  $\frac{1}{2}$  information.  $\frac{1}{2}$   $\frac{1}{2}$ for a Catalog User Guide.

Choose a catalog (Undergrad or Graduate).

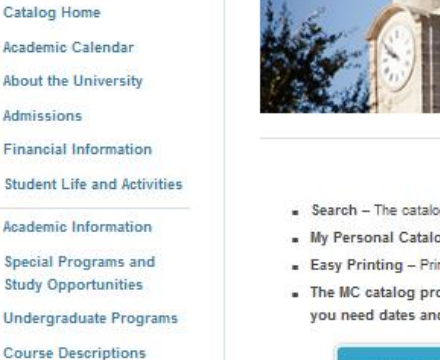

College of Arts and Sciences

Courses

Search Catalog Whole Word/Phrase Advanced Search

Search catalog.

Select any section of the catalog to browse for more

**School of Business** 

**School of Education** 

Graduate School

School of Law

Board of Trustees, Mississippi College, 2012-2013

Personnel

Presidents of the **University** 

History of Mississippi College

My Personal Catalog

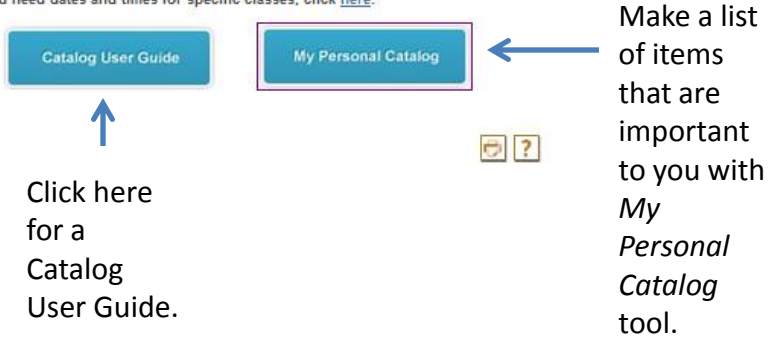

# Searching the Catalog

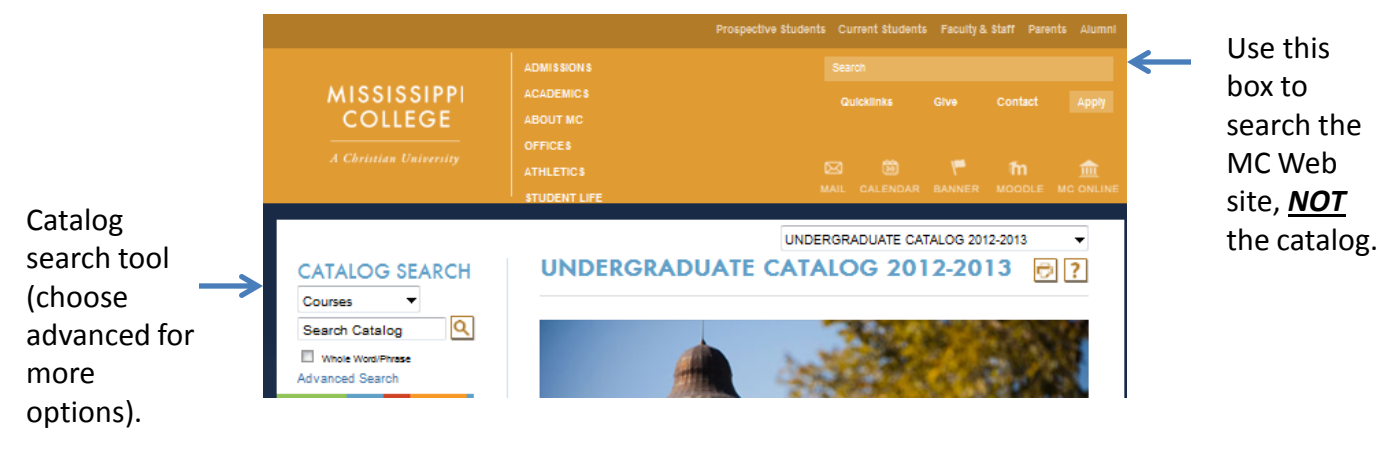

This screen appears when you click on Advanced Search.

search UNDERGRADUATE CATALOG 2012-2013 locations to **CATALOG SEARCH**  $\overline{?}$ **CATALOG SEARCH** narrow or Add To Personal Catalog Courses expand  $|\mathbf{Q}|$ Search Catalog **Search Options** Whole Word/Phrase your search Choose search locations to narrow or expand your search. Advanced Search to: Enter a keyword or phrase. **Search Locations** • Courses **Catalog Home** Find whole word or phrase only. Courses (Show prefix list.) Academic Calendar Programs • Programs earch Divisions **About the University** Other Content • Divisions Admissions  $\overline{\mathbf{?}}$ (Colleges **Financial Information** and Schools) • Other Check the  $\Box$  Find whole word or phrase only.  $box$ Content to search for an *exact match* for a (policies, keyword or phrase. services, etc.)

Choose

# **Browsing the Catalog**

**ATHLETIC** 

Most pages feature links at the top of the page that will take you directly to the topic of your choice.

Left side **Navigation** Menu: Select any section of the catalog to browse for more information.

**ATALOG SEARCH** Courses Search Cataloo Whole Word/Phrase **Advanced Search** 

**Catalog Home** 

Academic Calendar **About the University** Admissions **Financial Information Student Life and Activities Academic Information Special Programs and Study Opportunities** 

**Undergraduate Programs** 

**Course Descriptions** 

College of Arts and **Sciences** 

**School of Business** 

**School of Education** 

**School of Nursing** 

**Graduate School** 

School of Law

**Board of Trustees,** Mississippi College, 2012-2013

Personnel

Presidents of the **University** 

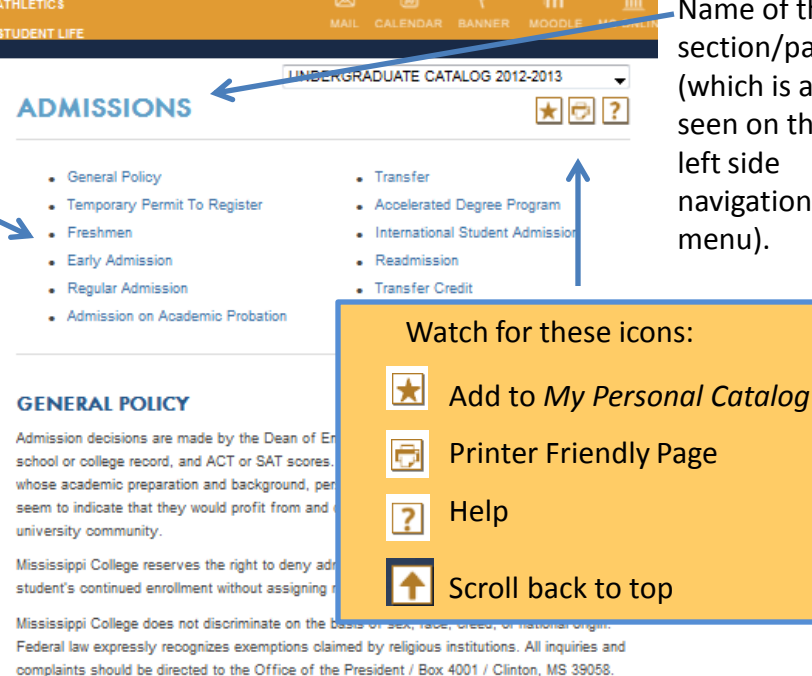

All applicants must complete an application form online at www.mc.edu. Completed applications should be returned to the Office of Enrollment Services by August 15 for the fall term, between September 15 and January 1 for the spring term, and two weeks prior to registration for each summer term. Early application is encouraged because decisions regarding admission are made on a rolling basis as applications are received.

Applicants must have documented evidence of having had the MMR within the last ten years or evidence of having had two immunizations if they were born on or after January 1, 1957. These must have been given after their first birthday.

Information furnished to Mississippi College must be true and accurate; the withholding of pertinent information or the furnishing of false information may result in denial of admission or in dismissal.

### **TEMPORARY PERMIT TO REGISTER**

Telephone: 601.925.3200

Applicants who decide to attend Mississippi College that have met the required criteria but still admission for will be a determined to construct the contract for classes and comName of the section/page (which is also seen on the navigation

# Undergraduate Programs

The Undergraduate Programs link takes you to a list of all undergrad programs sorted by: • College

- School
- Department,
- Degree

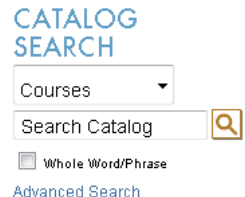

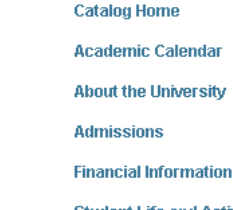

**Student Life and Activities** 

**Academic Information** 

**Special Programs and Study Opportunities** 

**Undergraduate Programs** 

**Course Descriptions** 

**College of Arts and Sciences** 

**School of Business** 

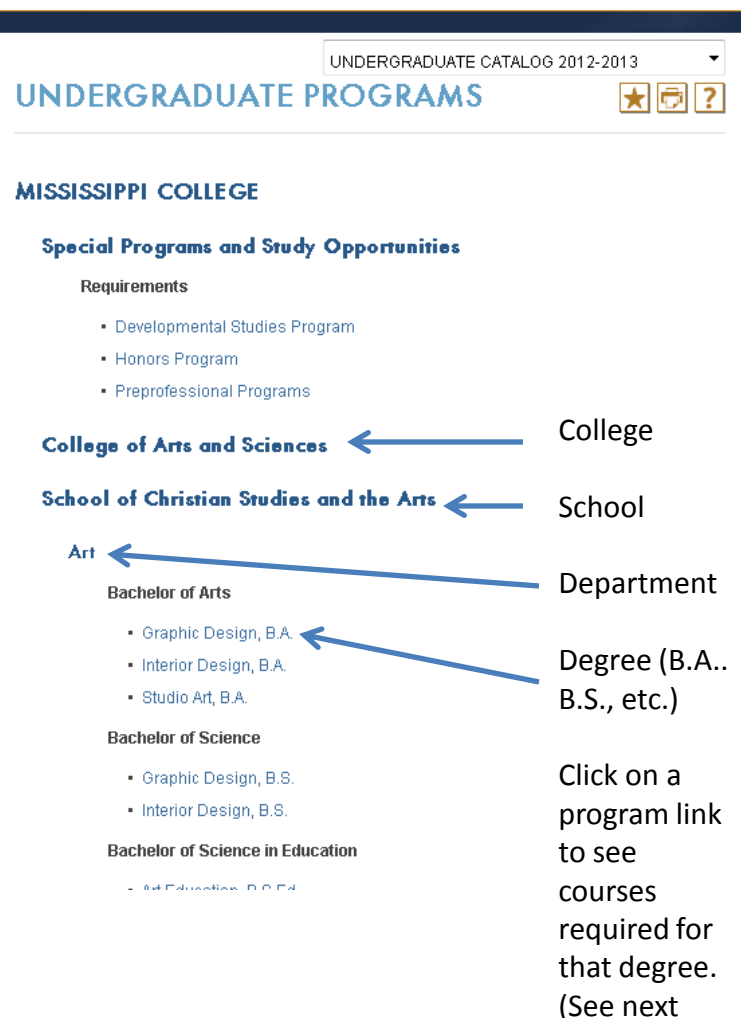

page.)

# Undergraduate Programs, (cont.)

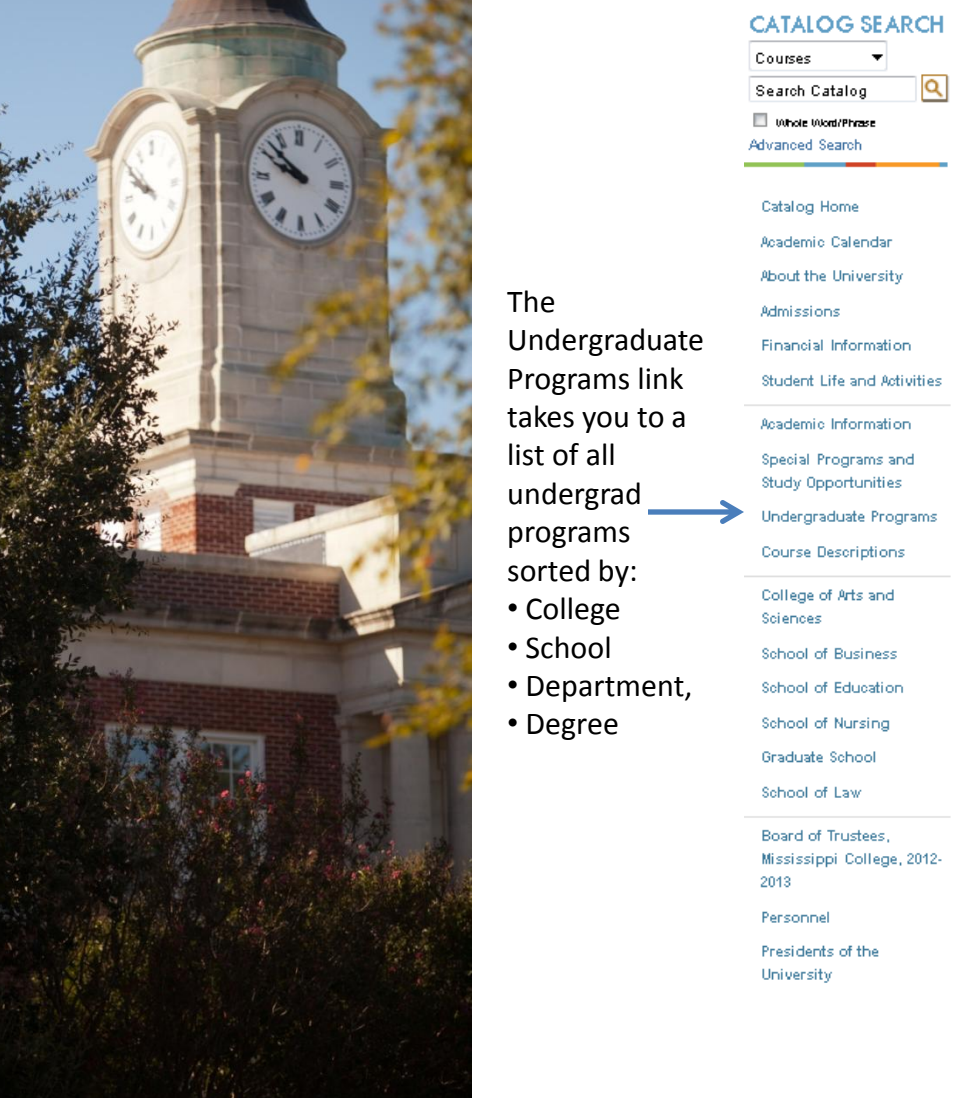

## UNDERGRADUATE CATALOG 2012-2013  $\star$ IcII? **GRAPHIC DESIGN, B.A.** La Return to: Undergraduate Programs Name and type Note: A minor is not required since this major is interdisciplinary. of degree A. UNIVERSITY CORE CURRICULUM FOR THE BACHELOR OF **ARTS [55 HOURS] \*** \* The fine arts requirement will be met through required art history courses. Courses UNIVERSITY CORE - ENGLISH (12 HOURS) - ENG 099 - Writing Proficiency Exam - ENG 101 - English Composition - ENG 102 - English Composition 0R ENG 103 - Accelerated Composition And two of the following Literature classes ENG 211 - World Masterpieces ENG 212 - Survey of British Literature ENG 213 - Survey of American Literature **UNIVERSITY CORE - HISTORY [6 HOURS]**

- HIS 101 History of Western Civilization
- HIS 102 History of Western Civilization 0R
- HIS 103 World Civilization I
- HIS 104 World Civilization II 0R
- HIS 211 History of the United States
- HIS 212 History of the United States

required for degree. Most degrees include university core courses, major requirements, minor requirements (if applicable), and electives.

Click on a course link for a description of that course.

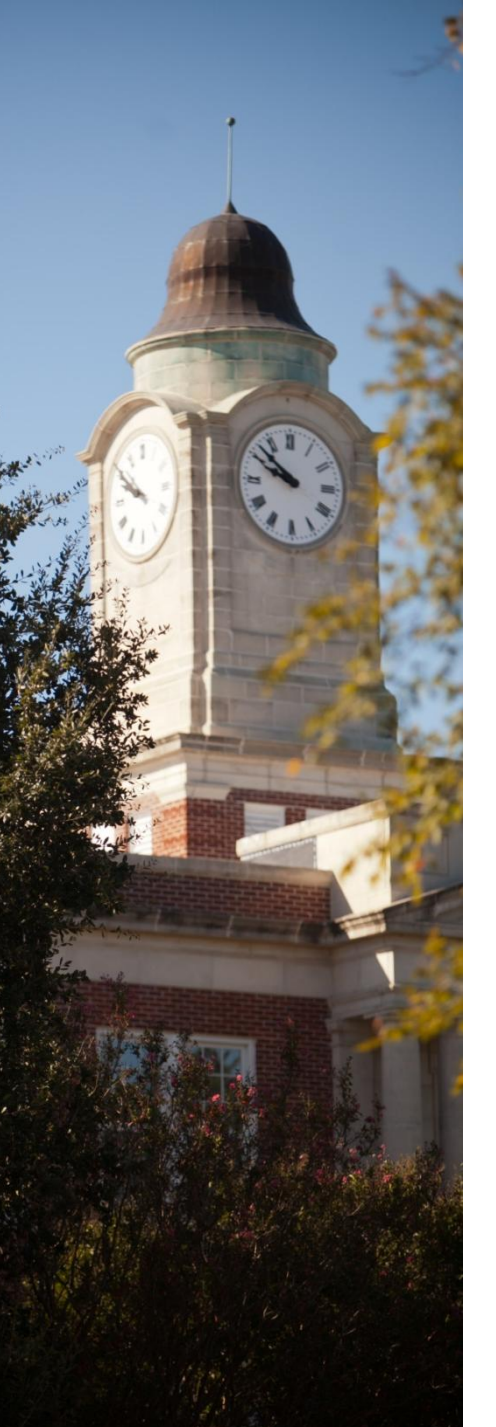

# Courses

### **CATALOG SEARCH**  $\overline{\mathsf{Q}}$ Search Catalog Whole Word/Phrase

Advanced Search

Courses

## **Catalog Home** Academic Calendar About the University Admissions

**Financial Information** 

Student Life and Activities

Academic Information

### The Course Descriptions

link takes  $\longrightarrow$ you to a list of all

courses offered sorted by Special Programs and Study Opportunities Undergraduate Programs

**Course Descriptions** 

College of Arts and Sciences School of Business School of Education School of Nursing

Graduate School

School of Law

Board of Trustees, Mississippi College, 2012-2013

Personnel

Presidents of the University

## **COURSE DESCRIPTIONS**

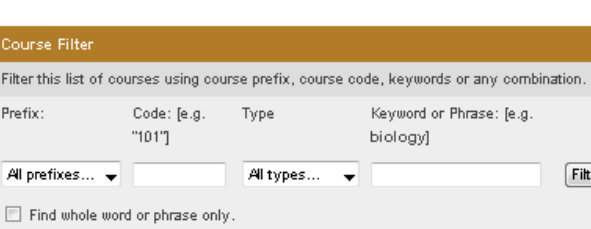

UNDERGRADUATE CATALOG 2012-2013

★ □ ?

### Accounting

- ACC 201 Elementary Accounting
- ACC 202 Elementary Accounting
- ACC 301 Intermediate Accounting I
- ACC 302 Intermediate Accounting II
- ACC 303 Cost Accounting
- ACC 305 Managerial Accounting

### ACC 401 - Advanced Accounting

[ Add to Personal Catalog ] [ Print Course ] **ACC 401 - Advanced Accounting** Credits, 3 sem, hrs. Prerequisite (s): ACC 302 or ACC 301. Business combinations and consolidated financial statements.

### - ACC 403 - Federal Tax Accounting I

- ACC 405 Introduction to Auditing
- ACC 406 Accounting Information Systems ADD A02 - Occupational Accounts -

Narrow your search of courses by selecting a course prefix (i.e., ACC for Accounting), and/or a specific code (i.e., ACC 401 for Advanced Accounting). You can also search by keywords (i.e., biology).

Click on the course link to see the details of the course. You can add the course to your Personal Catalog or print the course.

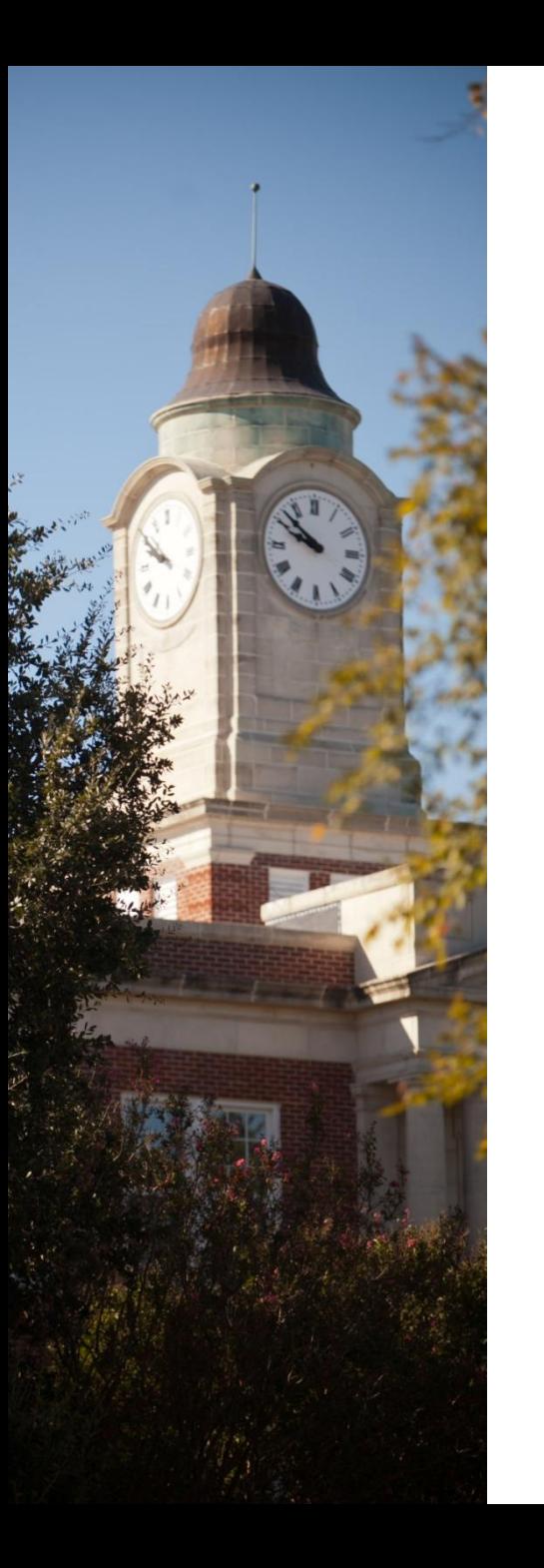

## Courses, cont.

### **Academic Information** To view **Special Programs and** Communication available **Study Opportunities** - COM 102 - Communication Research **Undergraduate Programs** sections of a COM 202 - Interpersonal Communication **Course Descriptions** particular [Add to Personal Catalog ] [ Print Course ] College of Arts and course, click **Sciences COM 202 - Interpersonal Communication** on the link at **School of Business** Credits, 3 sem. hrs. **School of Education** the bottom of **School of Nursing** This course is designed to improve communication competencies in dyadi the course and small-group situations. Students will practice identifying and using both **Graduate School** verbal and nonverbal channels and cues. The opportuni description. satisfaction, and productivity derived from pumum relationships will be School of Law discussed and explored. **Board of Trustees.** Mississippi College, 2012-2013 Click here for available sections of this course

Class Schedule Listing  $\mathbb{C}$  +  $\mathbb{C}$ **Mississippi College CURRENTANTES** Class Schedule Listing **Sections Found Interpersonal Communication - 10070 - COM 202 - A** Associated Term: Fall 2012<br>Registration Dates: Mar 30, 2012 to Aug 27, 2012 Levels: Undergraduate<br>
Instructors: Janet M. Kucia (P) Main Campus<br>Lecture Schedule Type 3.000 Credits **View Catalog Entry Scheduled Meeting Times Type Time Days Where Date Range Schedule Type Instructors** Class 10:00 am - 10:50 am MWF Aven Fine Arts Building 105 Aug 22, 2012 - Dec 12, 2012 Lecture Janet M. Kucia (P) **Return to Previous** New Search **RELEASE: 8.3.0.1** 

A new window will open with available sections retrieved from the class schedule in Banner Web. Sections retrieved will be for the term for which registration activity is open.

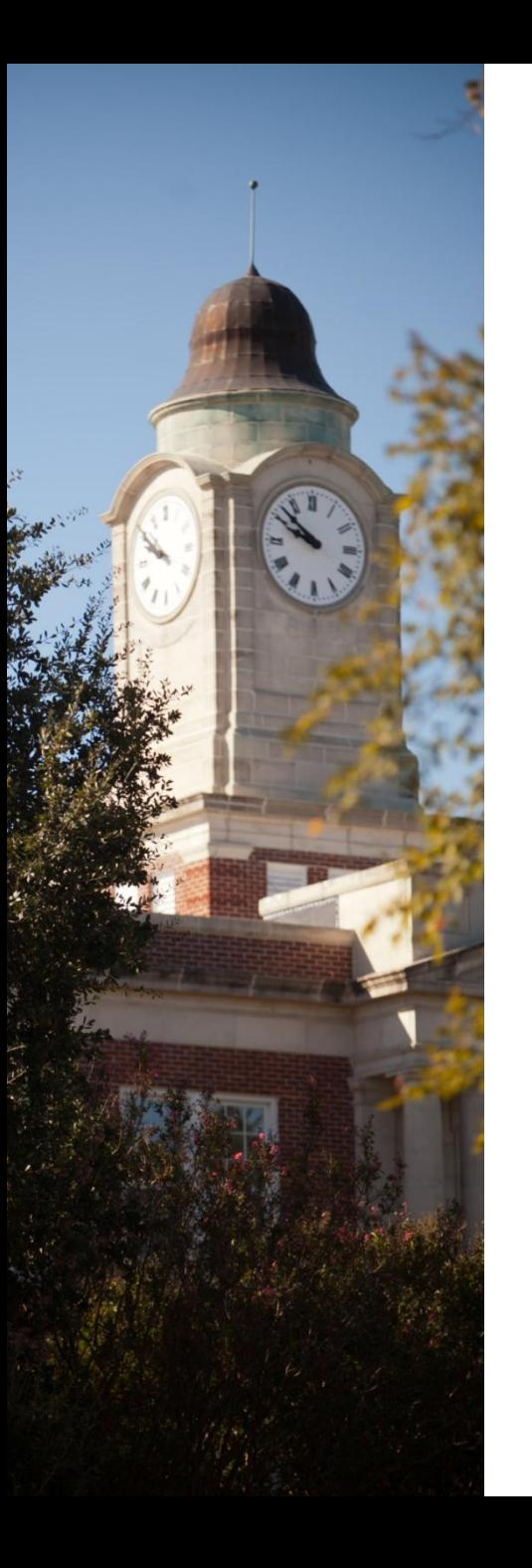

## Courses, cont.

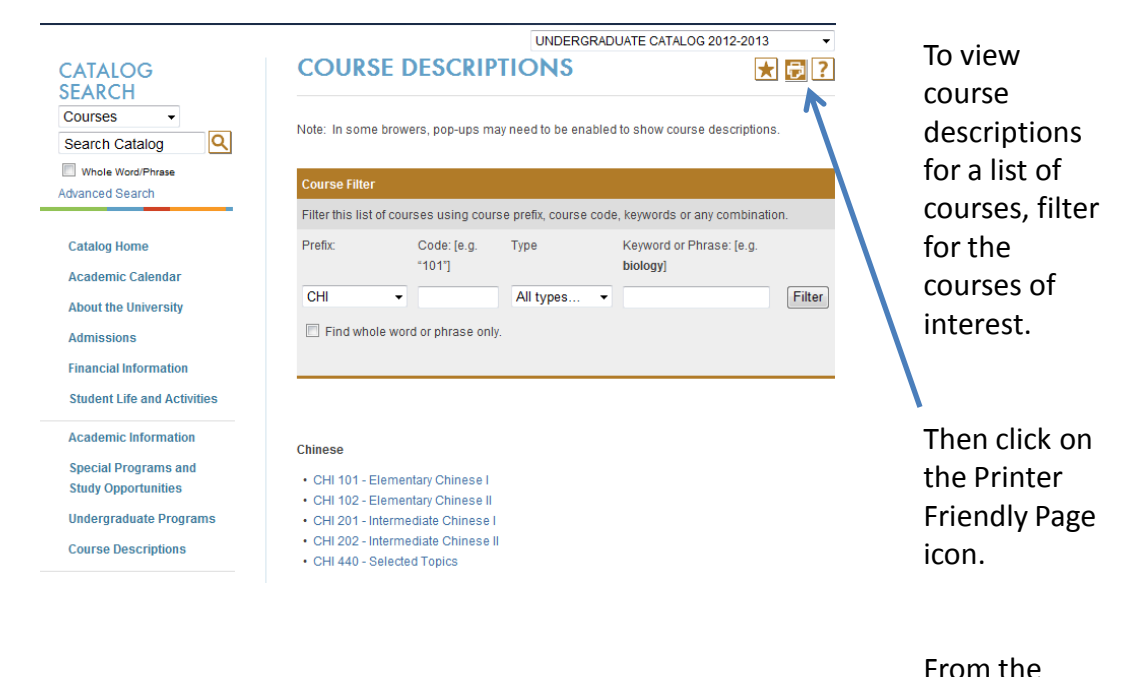

printer **UNDERGRADUATE CATALOG 2012-2013 Mississippi College** friendly page, **COURSE DESCRIPTIONS** click on Expand All Courses | Print this Page Expand all Note: In some browers, pop-ups may need to be enabled to show course descriptions. courses. A list of **Chinese** • CHI 101 - Elementary Chinese I course • CHI 102 - Elementary Chinese II • CHI 201 - Intermediate Chinese I · CHI 202 - Intermediate Chinese II

• CHI 440 - Selected Topics

descriptions will appear for easy printing.

# Colleges, Schools & Departments

From the left hand navigational menu, click on the link to a college or school for more information about related departments and degrees. The College of Arts and Sciences encompasses the Schools of Christian Studies and the Arts, **Humanities** and Social Sciences, and Science and Mathematics.

## Courses lQ l Search Catalog Whole Word/Phrase Advanced Search **Catalog Home Academic Calendar** About the University Admissions **Financial Information** Student Life and Activities Academic Information Special Programs and **Study Opportunities** Undergraduate Programs **Course Descriptions** College of Arts and Sciences School of Business School of Education School of Nursing

**CATALOG SEARCH** 

### **COLLEGE OF ARTS AND SCIENCES**

UNDERGRADUATE CATALOG 2012-2013

### **Mission and History**

The College of Arts and Sciences consists of three schools: the School of Christian Studies and the Arts, the School of Humanities and Social Sciences, and the School of Science and Mathematics. They offer students a liberal arts education reflecting both academic excellence and Christian concern and commitment. Course offerings in the College of Arts and Sciences provide students with a broad general education as well as indepth knowledge in particular majors. This combination is designed to equip students not only with career training, but also with an appreciation and understanding of cultural achievements and religious values and with the literacy skills necessary for lifelong learning. Each school provides students with a strong background for post-baccalaureate concentration in graduate school or professional studies.

The academic programs in the College of Arts and Sciences prepare students for such careers as those of pastor, director of religious education, minister of music, artist, journalist, chemist, biologist, physicist, mathematician, computer science specialist, social scientist, historian, social worker, teacher, writer, linguist, mass media specialist, interior designer, graphic designer, paralegal or law enforcement official. In addition, preprofessional training is provided for careers in medicine, dentistry, pharmacy, physical therapy, optometry, medical technology, nursing, law and veterinary medicine. The Department of Christian Studies and Philosophy also gives excellent preparation to many students who will attend our Southern Baptist seminaries.

### **Objectives**

In serving both the general and specific educational needs of students in the university, the College of Arts and Sciences is guided by three major objectives:

### **Honors Program**

The College of Arts and Sciences provides an Honors Program for students with a minimum ACT/SAT score established each year. Successful completion of the program allows a student to graduate "With Honors" or "With High Honors." The Honors Council is chaired by Dr. David G. Miller of the Department of English.

### **School of Christian Studies and the Arts**

Go to information for School of Christian Studies and the Arts.

### **School of Humanities and Social Sciences**

Go to information for School of Humanities and Social Sciences.

### **School of Science and Mathematics**

Go to information for School of Science and Mathematics.

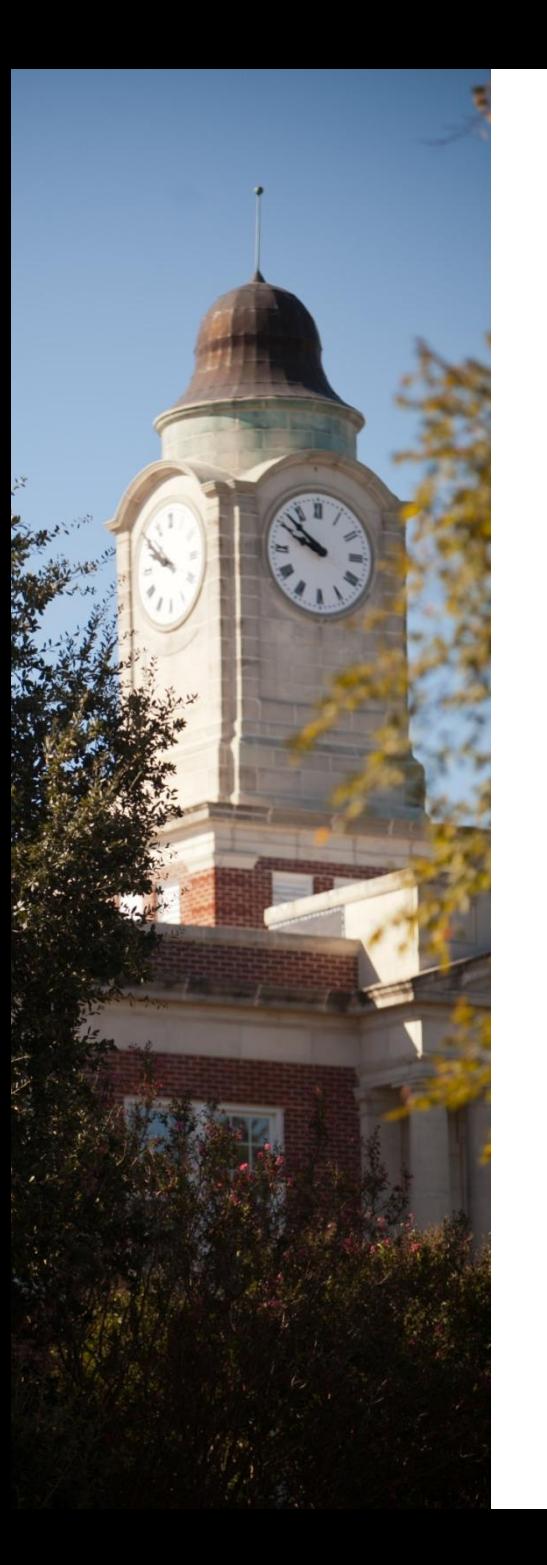

At the bottom

school's page is a list of programs of study sorted

department and degree type. In this example, the School of Education encompasses

of each

by

three

and

and

departments: Teacher

Education and Leadership, Kinesiology,

Psychology

Counseling.

# Colleges, Schools & Departments (cont.)

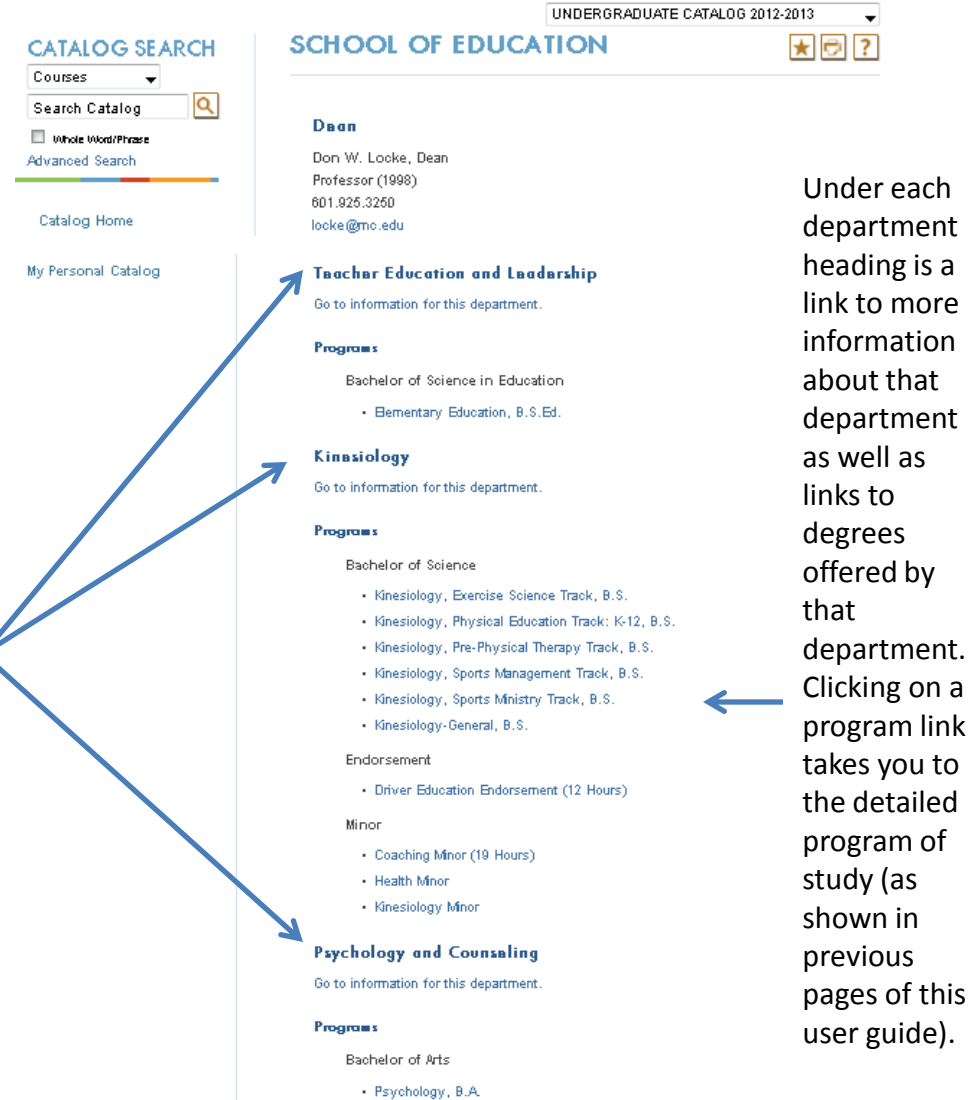

to

# My Personal Catalog

The *My Personal Catalog* tool helps you retain a list of courses, programs, pages, and saved searches that you find interesting or useful and wish to save for future reference.

Your Personal Catalog account is accessible from any computer with a connection to the internet.

UNDERGRADUATE CATALOG 2012-2013

 $\overline{2}$ 

## **MY PERSONAL CATALOG**

You can save your Personal Catalog to retrieve during a later visit by creating a simple login account. If you do not create a login account, everything in your Personal Catalog will be discarded when you close your browser. To save your Personal Catalog, simply provide an e-mail address and password below, and you may then retrieve your Personal Catalog whenever you like.

You must complete \* required fields

**CATALOG SFARCH** Courses

Search Catalog

Whole Word/Phrase

**Advanced Search** 

**Catalog Home** 

**Admissions** 

**Academic Calendar** 

**About the University** 

**Financial Information** 

**Academic Information Special Programs and Study Opportunities** 

**Student Life and Activities** 

**Undergraduate Programs Course Descriptions** 

1Q

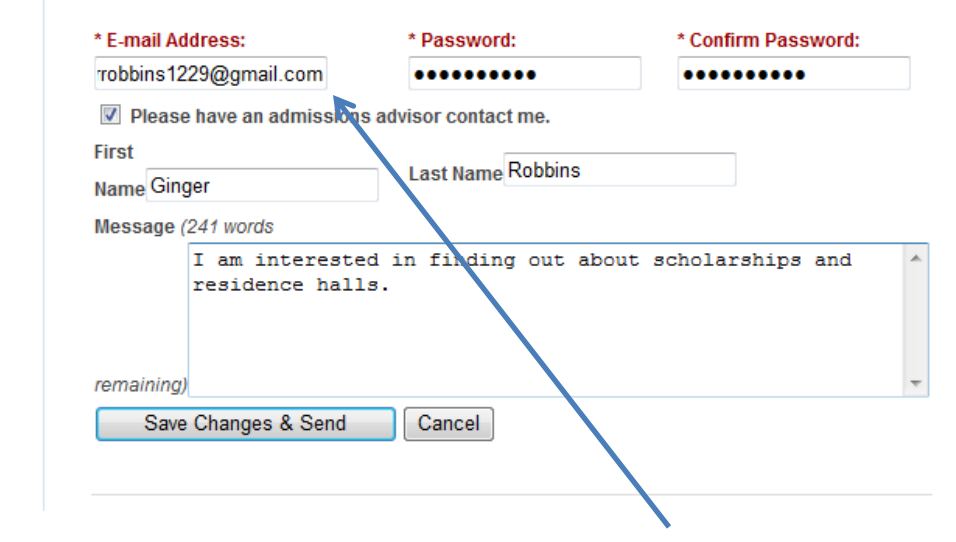

Creating a *My Personal Catalog* account only requires an email account a few minutes of your time. If desired, you can request for an admissions counselor to contact you regarding specific information of interest to you.

# My Personal Catalog (cont.)

### REMEMBER:

Clicking the  $\overline{\mathbf{r}}$  icon on any item will add the item to your *My Personal Catalog* page.

## Mississippi College

### **MY PERSONAL CATALOG**

To remove items from your Personal Catalog, check boxes next to the item to remove and click the Remove button. The following courses have been added to your Personal Catalog: ACC 301 - Intermediate Accounting | [UNDERGRADUATE CATALOG 2012-2013]  $\Box$ ART 371 - Interior Design III [UNDERGRADUATE CATALOG 2012-2013]  $\Box$ CHE 124 - Integrated Chemical Principles [UNDERGRADUATE CATALOG 2012-2013]  $\Box$ SOC 205 - Sociology: An Introduction in Global Context [UNDERGRADUATE CATALOG 2012-2013] Remove

The following programs have been added to your Personal Catalog:

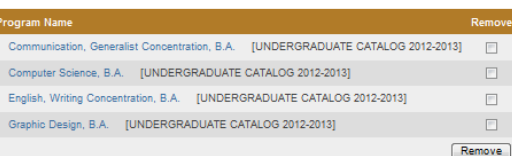

The following navigation links have been added to your Personal Catalog:

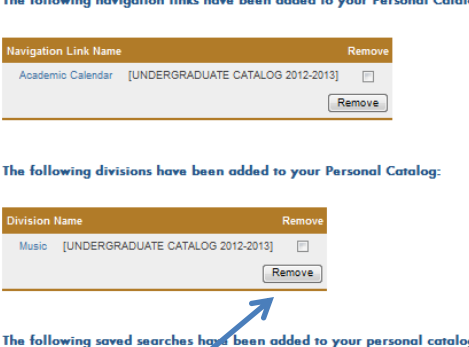

These are courses the user has saved to her *My Personal Catalog*.

These are programs the user has saved to her *My Personal Catalog*.

These are navigational links and departments the user has saved to her *My Personal Catalog*.

Check the box beside an item and click "Remove" to delete an item from the *My Personal Catalog* page.

# Printer Friendly Pages

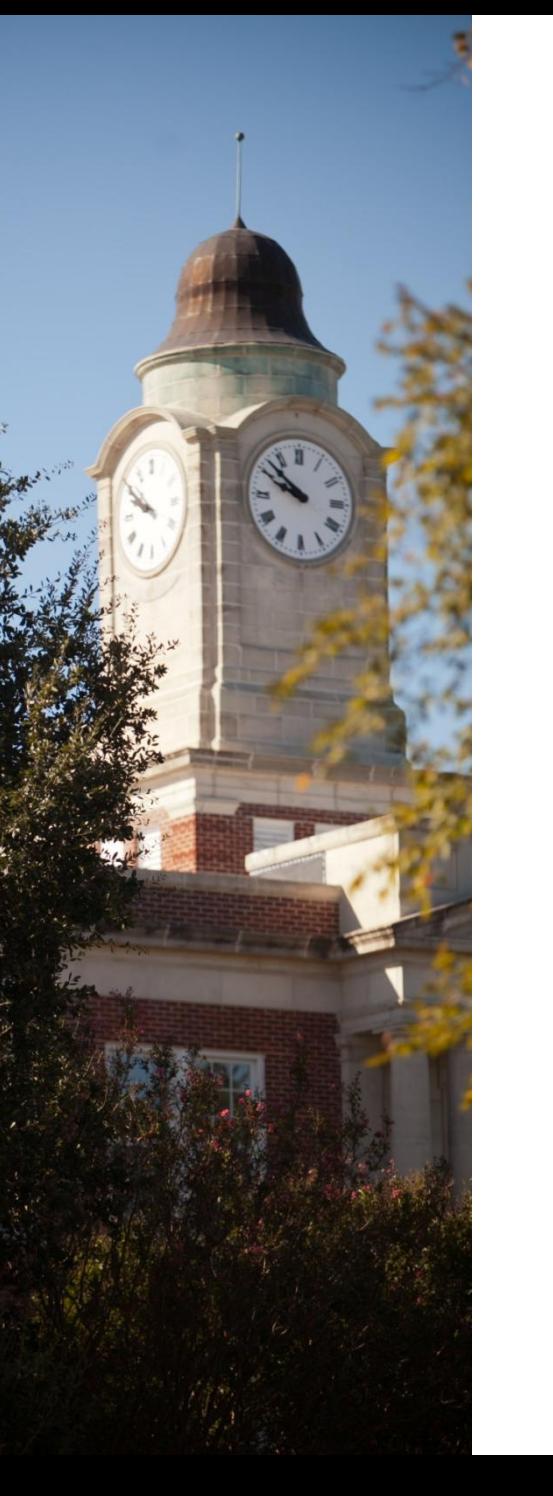

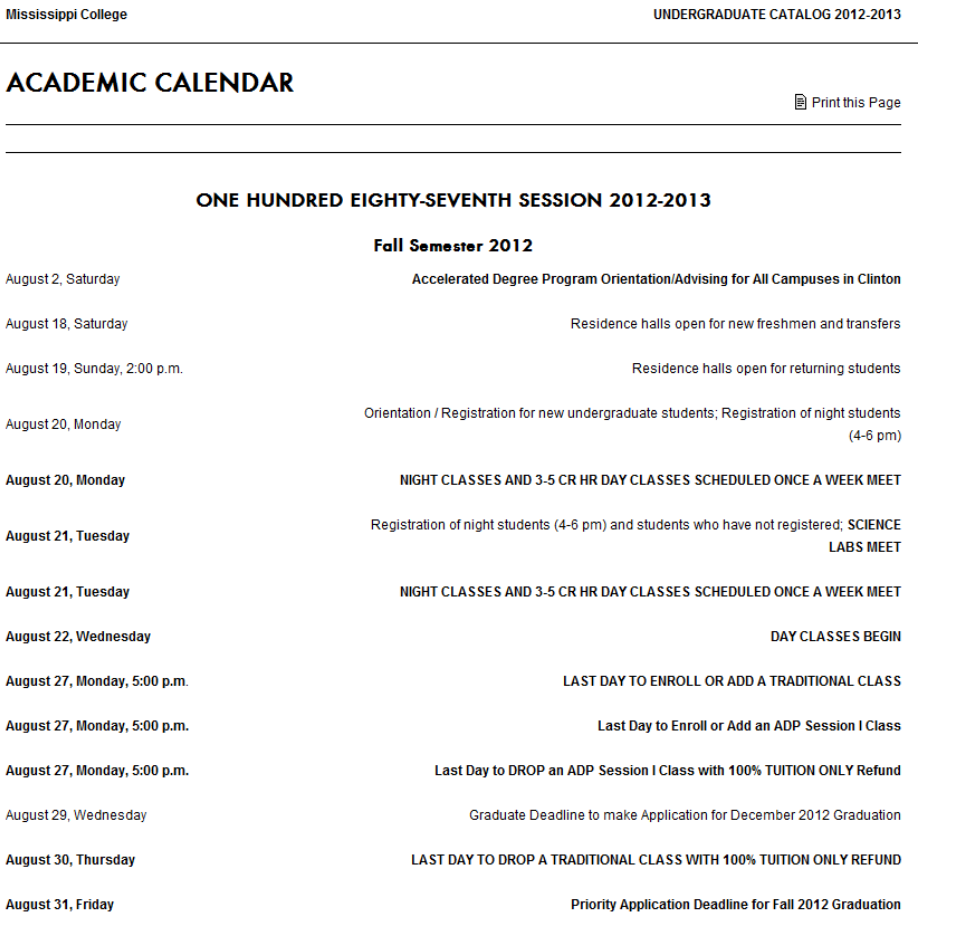

Ð By clicking the *Printer Friendly Page* icon in the top right of any page, you are taken to a printfriendly page of that content (example of the print-friendly Academic Calendar page shown here).

You can then click "Print this Page" at the top right to print the content contained on that particular page.

# **Catalog Help**

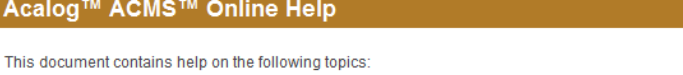

Acal

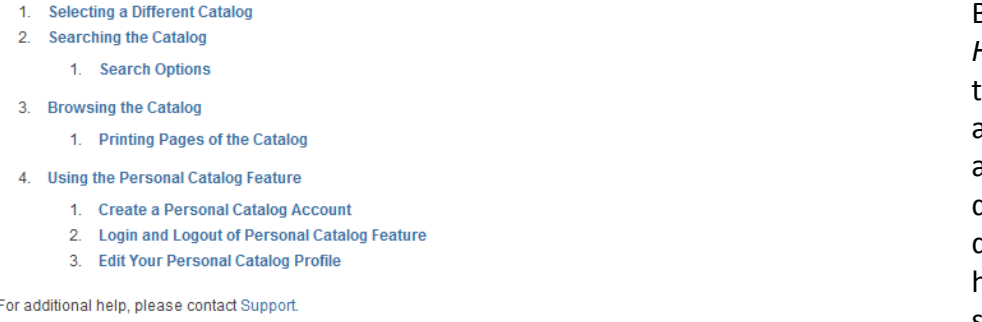

By clicking the Help icon in the top right of any page, you are taken to a detailed description of help topics shown here.

## 1. SELECTING A DIFFERENT CATALOG

**BACK TO TOP** 

Close Window

There may be more than one catalog available in the Mississippi College system at a time. You may easily select a different catalog to browse at any time.

To select a new catalog, simply make your choice from the drop down list at the top right of the page and click the GO button.

Some catalogs in the drop down list may have [Archived Catalog] after them. Generally, these are older catalogs that are no longer up to date but are still available for browsing

You may add information from any of the available catalogs to your own personal Personal Catalog. See below to learn more about Using the Personal Catalog Feature.

## **2. SEARCHING THE CATALOG**

**BACK TO TOP** 

The Catalog Search (shown at the top of the navigation) allows quick retrieval of catalog data that matches your interests.

To use the Catalog Search, simply enter a search keyword or phrase and click the GO button. The search will attempt to find any matching data in the catalog including courses, programs, schools/colleges and departments or other data.

Still have questions? For help with the Undergraduate Catalog, email registrar@mc.edu. For help with the Graduate Catalog, email Lewis09@mc.edu.